## **Afegir calendari a Microsoft Outlook amb enllaç iCal**

Obrim l'Outlook i accedim a l'apartat del calendari:

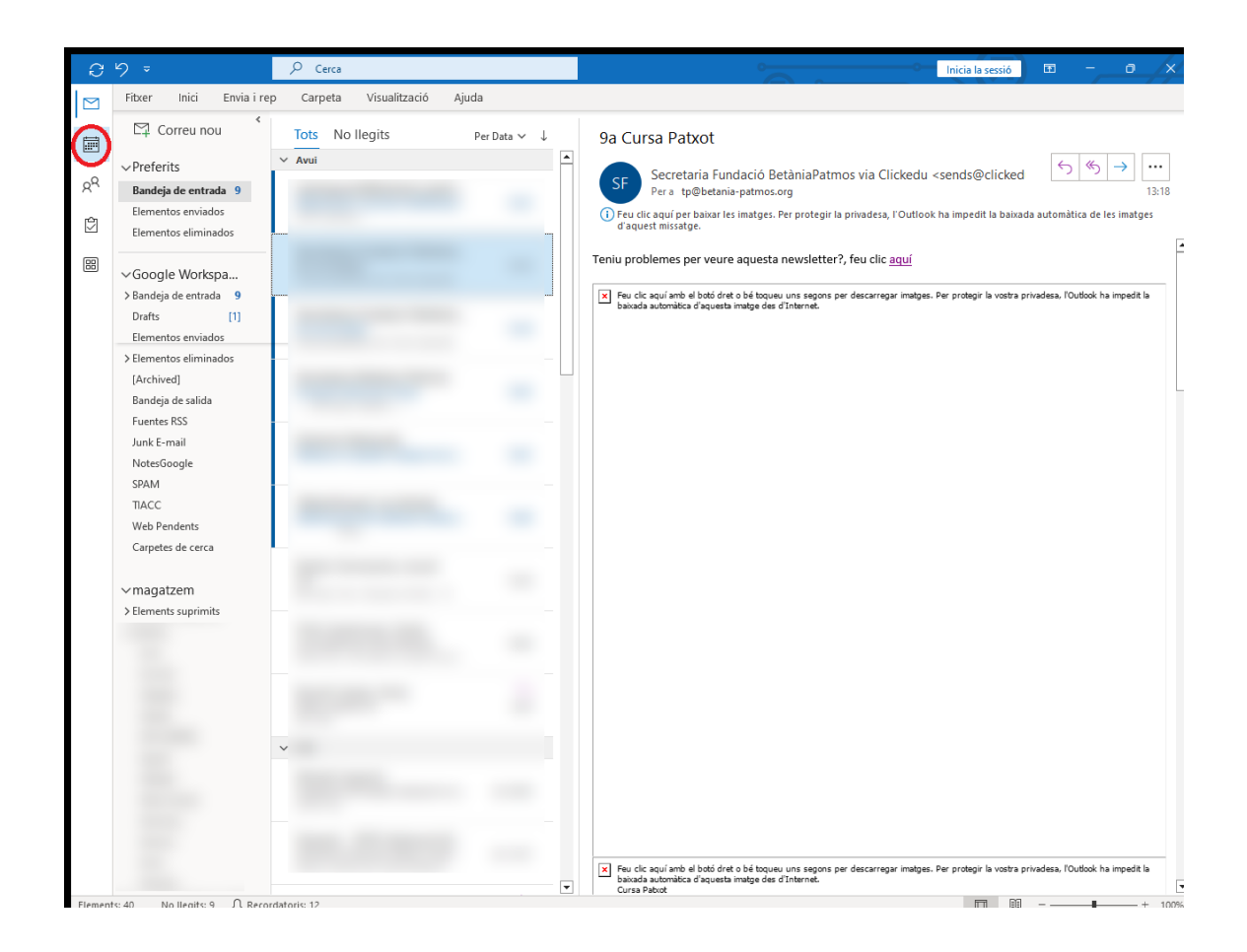

Fem botó dret a sobre de l'arrel dels calendaris i triem l'opció d'afegir un calendari d'Internet:

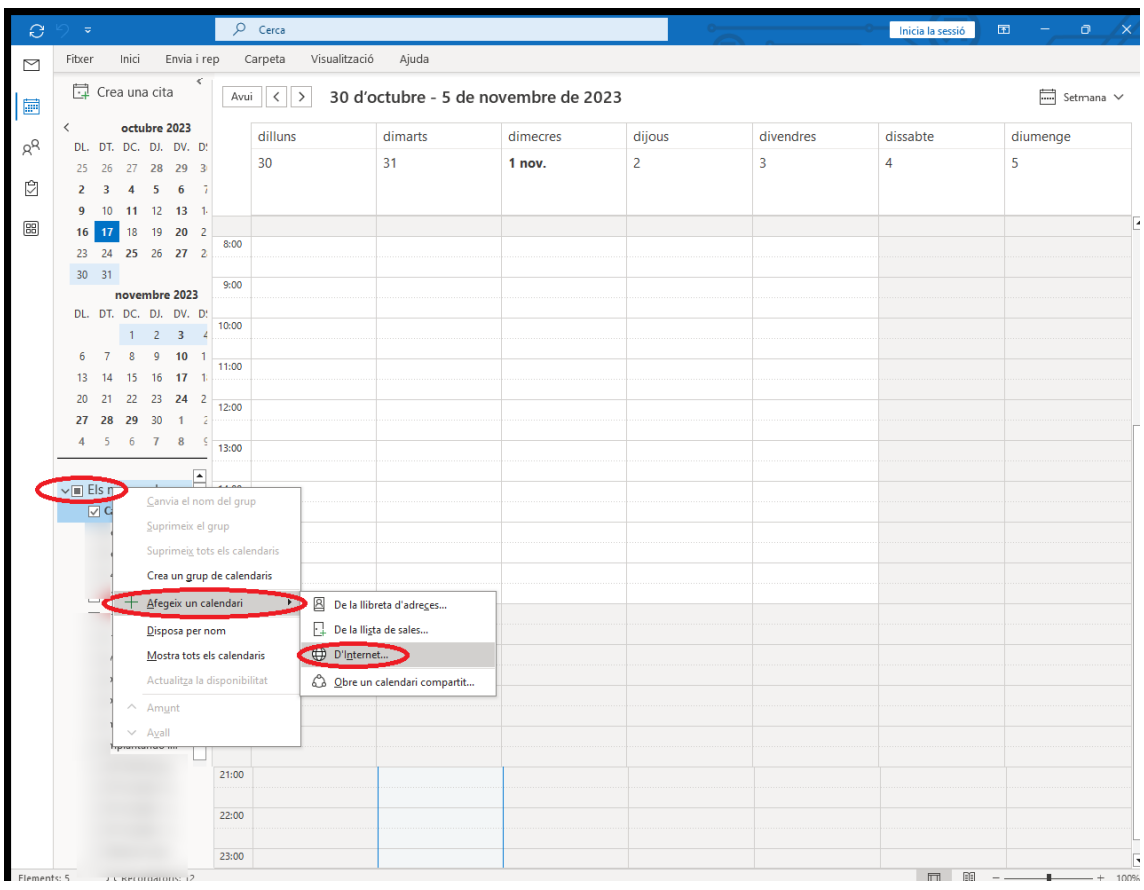

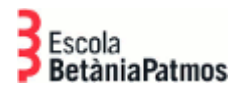

## Enganxem l'enllaç al calendari en format iCal:

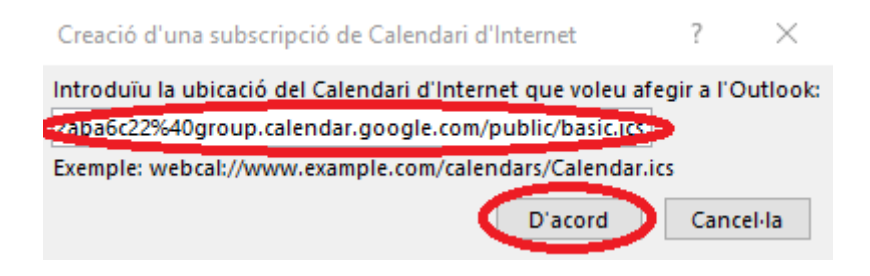

Confirmem que volem afegir el calendari:

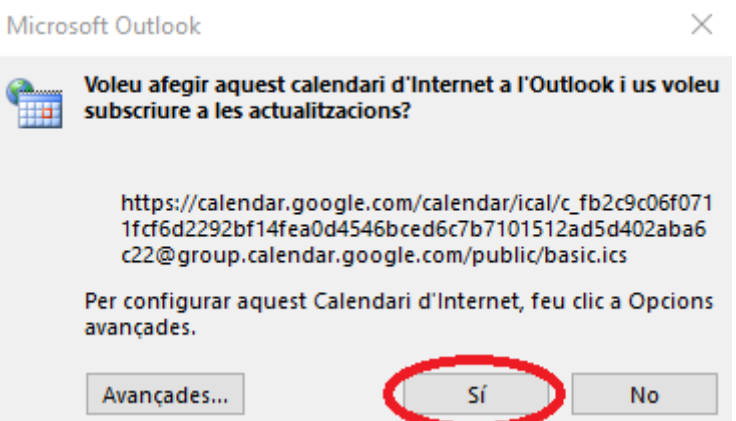

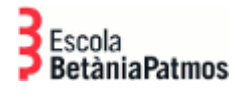

**DEPARTAMENT TIACC**

## Ja el tindrem afegit:

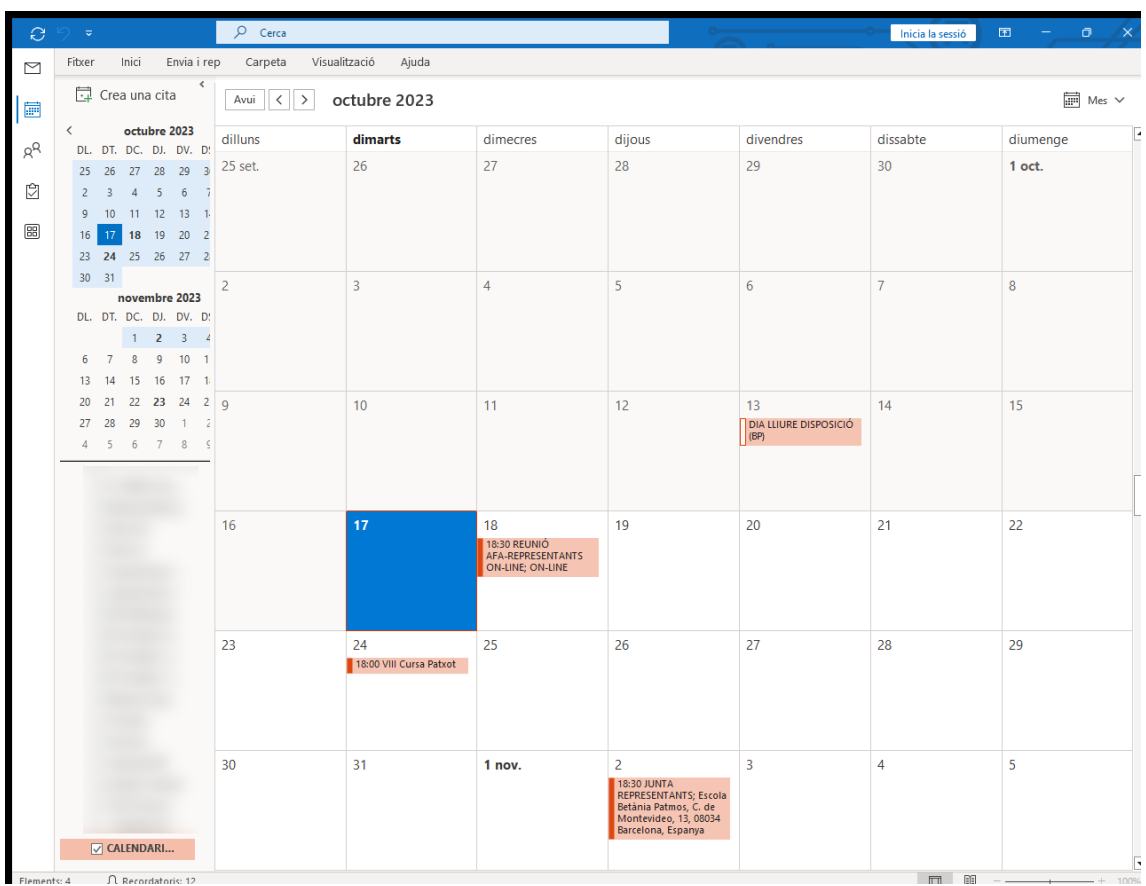

Departament TIACC Barcelona, 17/10/2023